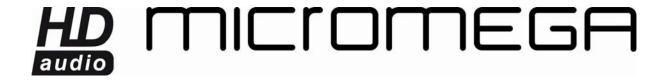

## CONNECT A SECOND WM10 TO YOUR NETWORK

In order to be able to listen to your music in different rooms, you need to link up to the existing network. Below, we will explain how to connect a second device to the AirStream network.

The device which is already configured must be connected and switched on, and the device you are about to connect must have been re-set (the LED is flashing red).

Run the AirPort utility software. If you do not own it, <u>click here</u> to download it.

The device which is already configured should be displayed with its name and a small green circle next to it.

The device you wish to connect should appear under the default name Base Station XXXXXX with a small orange circle next to it.

Select it and click « Continue ».

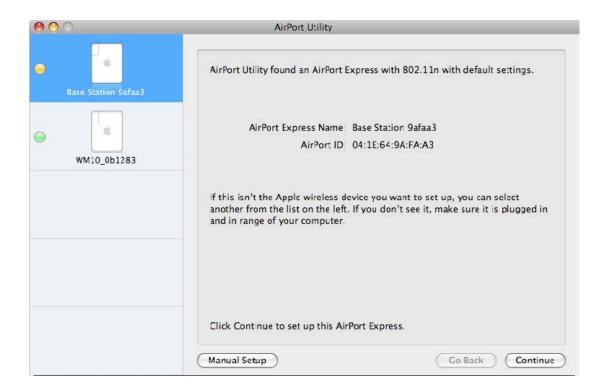

The following question appears: "Are you sure you want to switch wireless networks?" Click "Switch".

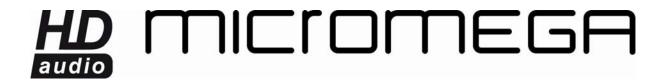

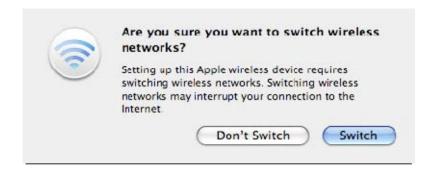

Enter a name and a password for the device. We recommend that you conserve the extension \_XXXXXX after the name to distinctly identify the different devices.

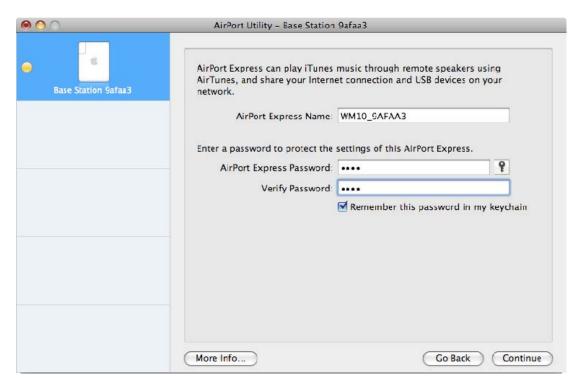

## Click "Continue".

When the next window is displayed, select "I want AirPort Express to join my current network".

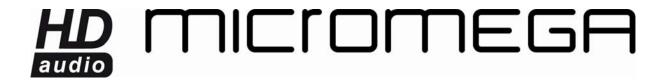

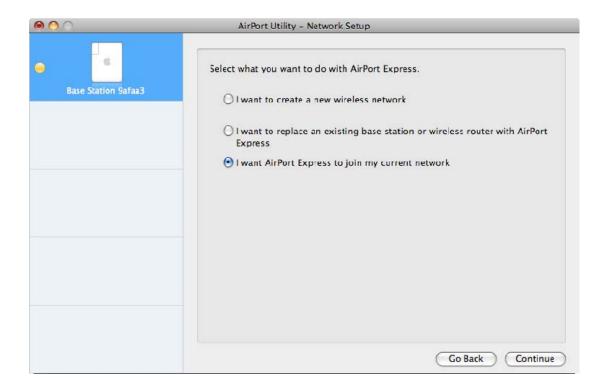

## Click "Continue".

In the following window, select "I want AirPort Express to wirelessly join my current network".

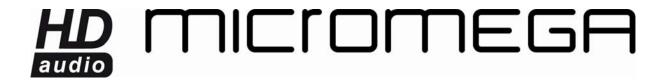

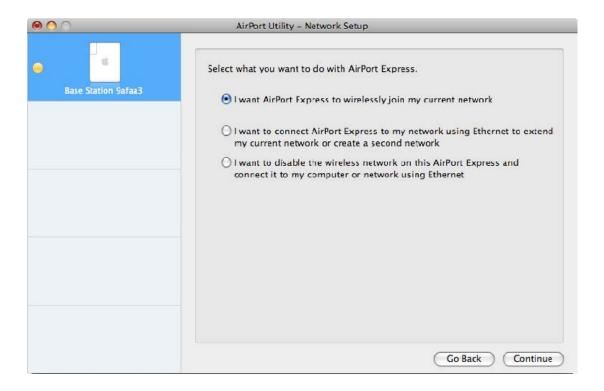

In the next window, you must enter the name of the existing wireless network you wish to connect to.

Select your network and click "Continue".

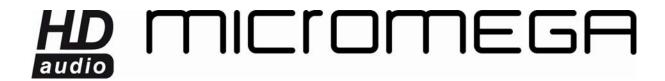

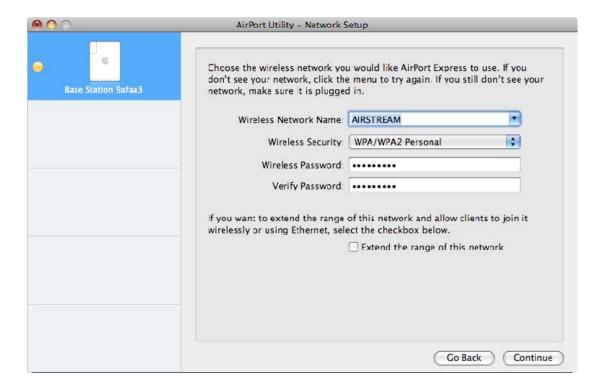

The following page summarizes your entries.

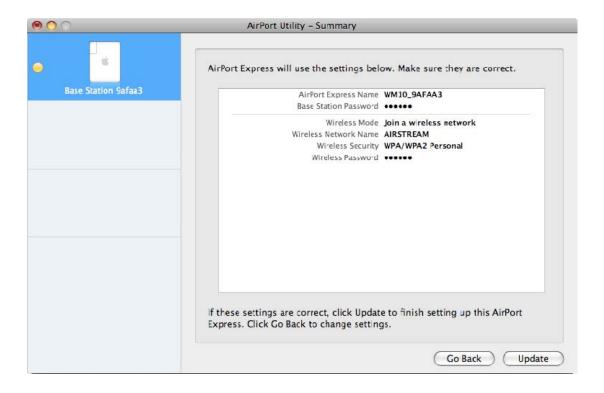

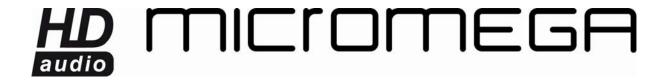

Select « Update ».

If the update procedure is successful, a window opens to confirm that setup has been completed.

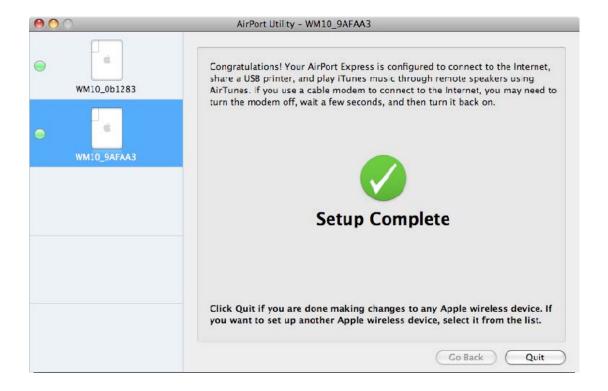

Finally, close the Airport utility and run iTunes.

In the list of available speakers, your two devices should be available.

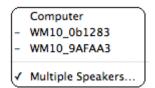